PASOS A SEGUIR PARA SOLICITAR LA AYUDA DE APROVECHAMIENTO ACADÉMICO EXCELENTE EN LA PRUEBA DE EVALUACIÓN DE BACHILLERATO PARA EL ACCESO A LA UNIVERSIDAD, CURSO ACADÉMICO 2023-2024.

Las solicitudes se presentarán únicamente de modo electrónico a través del siguiente enlace [https://euniovi.uniovi.es/PresentarSolicitudes.](https://euniovi.uniovi.es/PresentarSolicitudes)

Para el acceso a la solicitud, el interesado deberá disponer del sistema de identificador de **usuario** y **contraseña** que se crea como consecuencia de la primera matrícula.

Una vez finalizado el proceso de matrícula, la aplicación genera a cada estudiante un número de Usuario con formato UOXXXXXX que puede consultar en el resguardo de matrícula.

Al día siguiente de formalizar la matrícula, obligatoriamente, deberá de acceder (con el usuario UOXXXXXX y el PIN generando para la EBAU/admisión a Grados) al enlace <https://sies.uniovi.es/paginasblancas> mediante el enlace titulado "Cambiar Contraseña"

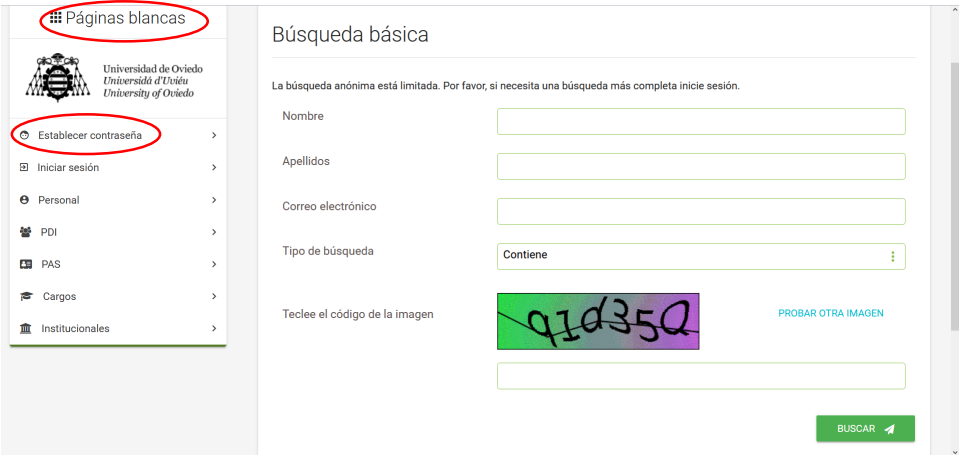

Una vez modificada la contraseña podrá acceder a los servicios de Internet de Uniovi, entre los que se encuentra el "Tramitador de solicitudes" on line, donde podrá pedir la Ayuda con aprovechamiento académico excelente.

PASOS A SEGUIR PARA SOLICITAR LA AYUDA DE APROVECHAMIENTO ACADÉMICO EXCELENTE EN LA PRUEBA DE EVALUACIÓN DE BACHILLERATO PARA EL ACCESO A LA UNIVERSIDAD, CURSO ACADÉMICO 2023-2024.

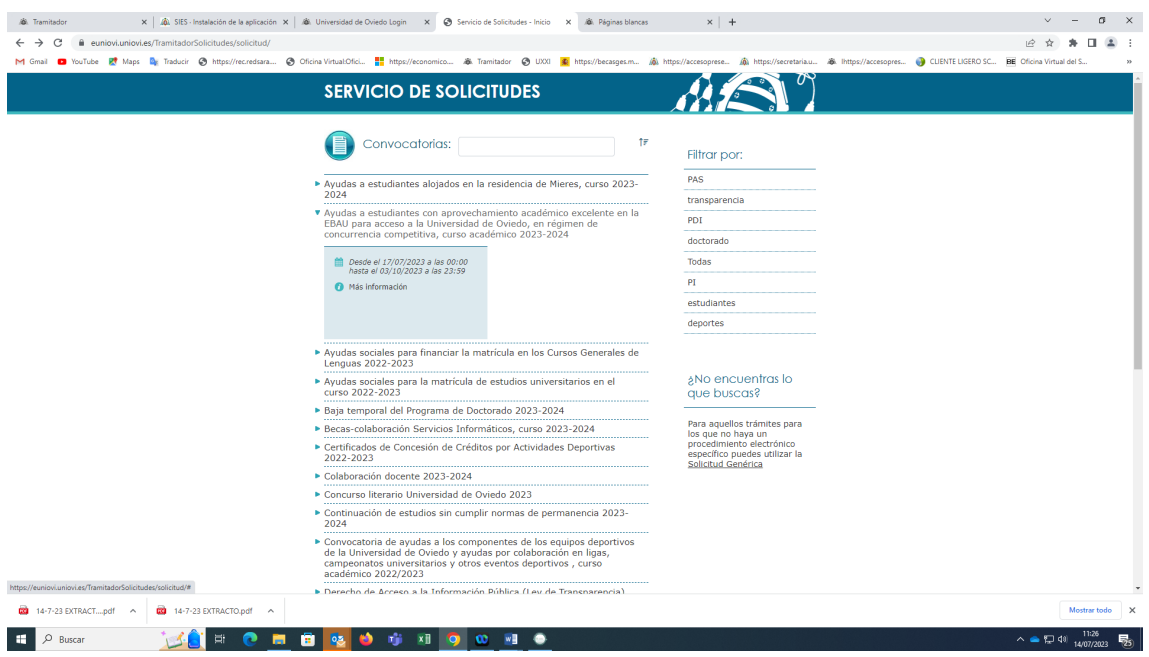

En ningúna caso, la ayuda podrá solicitarse el mismo día en el que formaliza la matrícula.